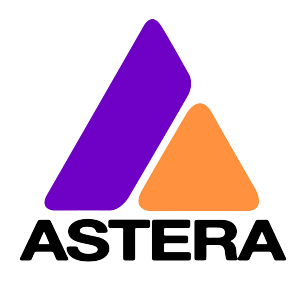

# **USER MANUAL .**

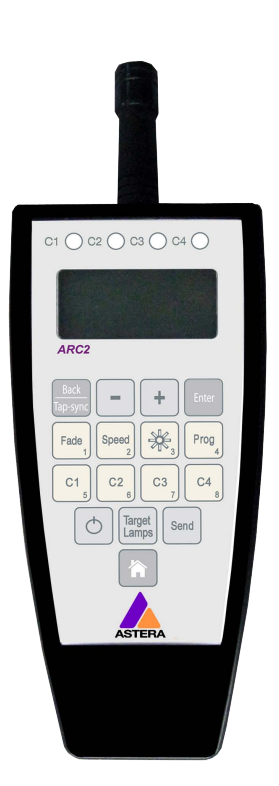

# **Radio Frequency Remote Control** (ARC2)

**Manual Version: Release Date:** 

**3.5.0 Oct. 24th 2014**

Astera LED Technology GmbH Address : Nahestrasse 68-70, 55593 Rüdesheim an der Nahe, Germany Tel.: +49(0)6536-355361 Email: sales@astera-led.com

#### $\mathbf{1}$ **Table of Contents**

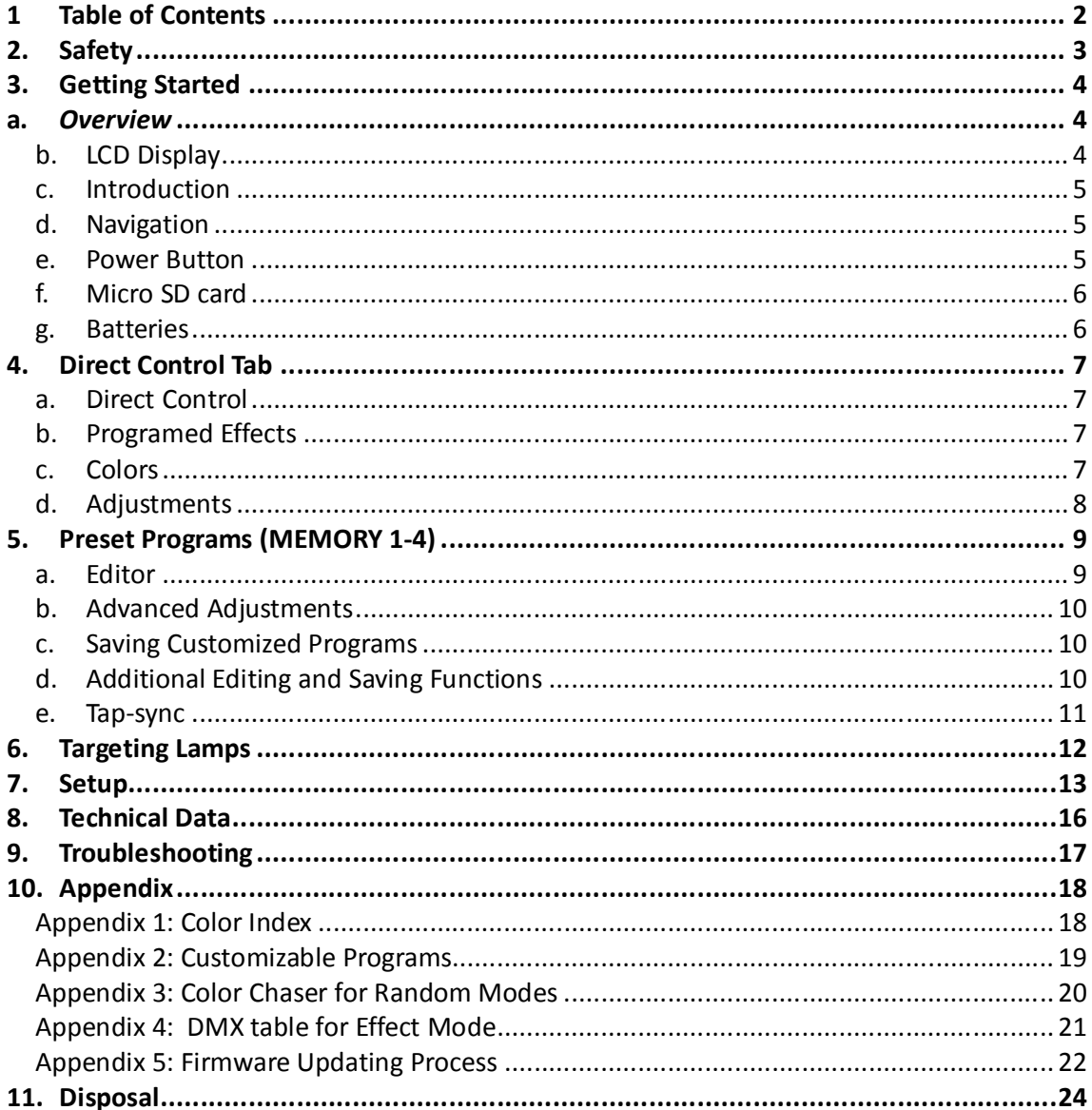

## **2. Safety**

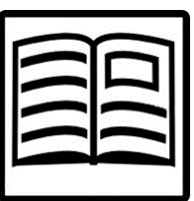

**Before you operate the unit, read this manual carefully. Make sure to keep the manual, in case you need to consult this manual again or you give the unit to another person.**

**Always make sure to include this manual if you hand out the unit to another person.**

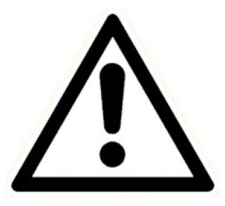

**Do not operate the unit in areas where the usage of radio frequency or mobile phones is prohibited, like for example in airplanes, or when it may cause interference or danger.**

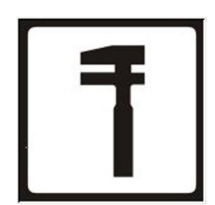

**Only qualified personnel may repair this product. Don't open the case.**

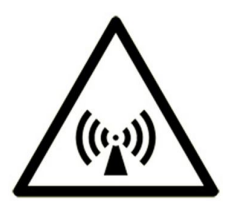

**This device conforms to CE -or- FCC regulations, see type label! It radiates in the 868 MHz or 915 Mhz bands. Always make sure, that your national regulations allow the use of this device!**

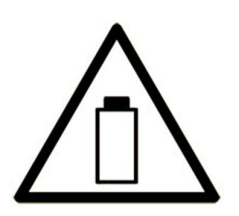

**Only insert Alkaline batteries, rechargeable batteries do not have enough voltage to power the ARC2 remote control.**

**Keep batteries away from children. In case of a choking hazard go to the doctor immediately.**

**Make sure contacts are clean before you insert batteries. Watch the polarity. Don't try to recharge batteries.**

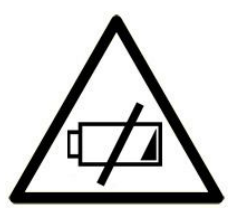

**MAKE SURE TO FULLY CHARGE ALL BATTERY-POWERED ASTERA LAMPS WHEN STORING THEM. PARTIALLY CHARGED BATTERIES WILL LOOSE CAPACITY**

## **3. Getting Started**

#### **a.** *Overview*

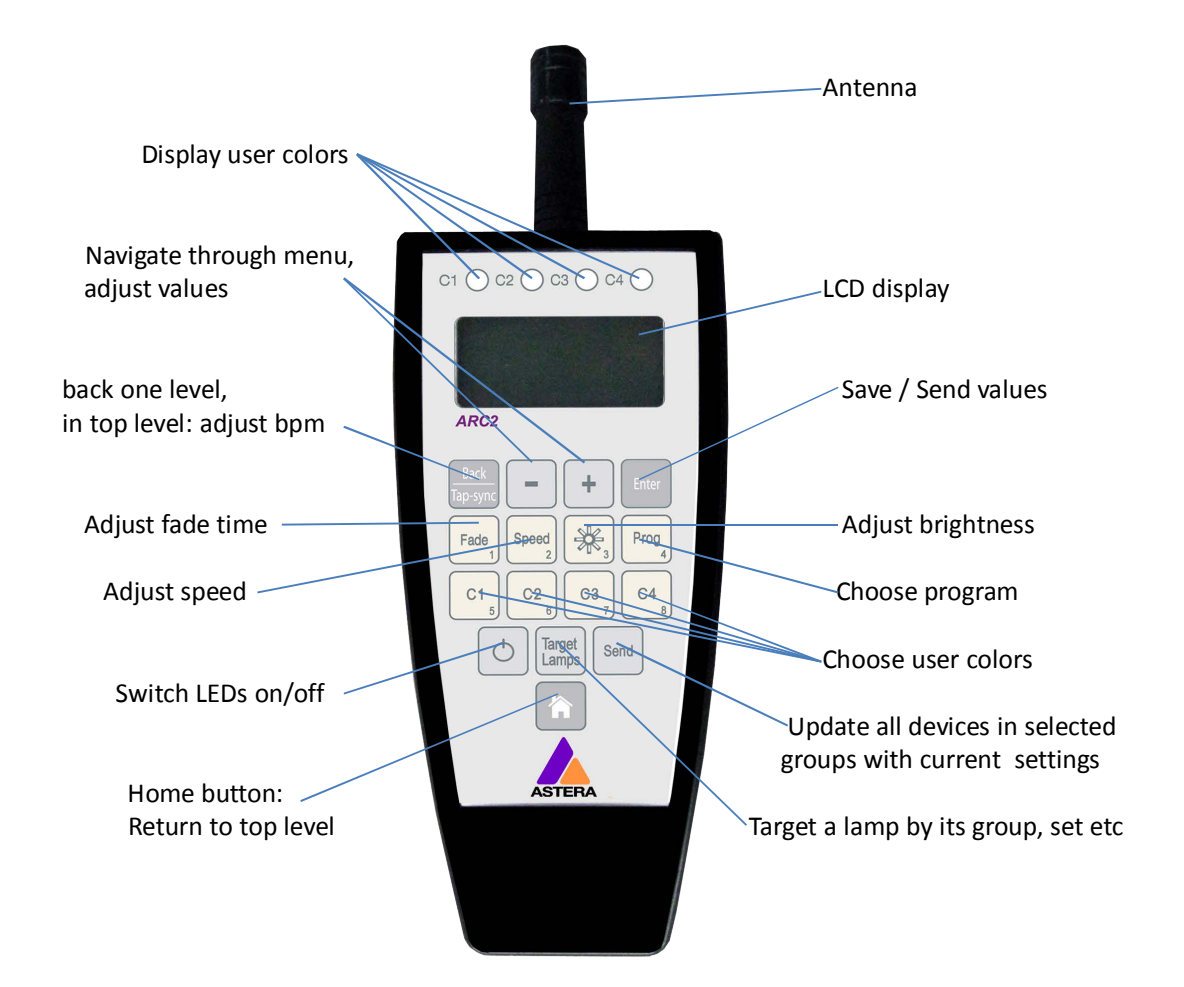

### *b. LCD Display*

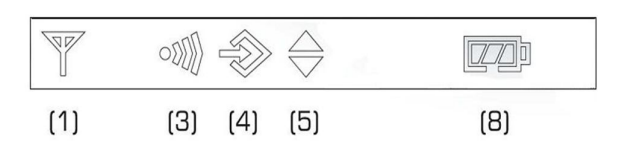

#### **Definition of symbols:**

- (1) Receiving
- (3) Transmitting
- (4) Inside Editor mode
- (5) Synchronization between units is active
- (8) Battery status

### *c. Introduction*

Astera ARC2 radio frequency remote control is being used to control Astera's wireless lamps, wireless controllers and wireless DMX transmitters. The system offers several sets of predefined effects and predefined programs that can be quickly launched.

For advanced applications the programs can be customized over the Editor (see Chapter 5.a). The replaying colors can be defined to fit a theme or corporate identity. These colors can be used in programs which can be adjusted on speed, brightness and fading effects.

It is also possible, to address, group and synchronize several units and to stretch programs over several lamps. For example the **RAINBOW** effect can be stretched over two or more units displaying the full rainbow spectrum at the same time.

### *d. Navigation*

Navigation through the system is done with the top 4 buttons of the remote control. Enter confirms a value, + and – button choose a value and Back moves up 1 level in the navigation.

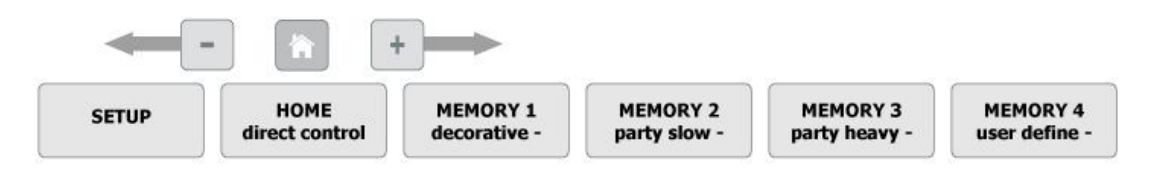

The top level of the navigation contains direct control, the 3 sets of pre-defined memory programs (MEMORY 1 – MEMORY 3) as well as an area to store own programs (MEMORY 4) and the SETUP. The + and – buttons are used to navigate between them and Enter offers deeper editing of the MEMORY programs and the setup.

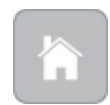

From any point in the navigation, the home button can be pressed to return to the top level of the navigation. This is especially useful when an inexperienced user gets lost in advanced settings and is afraid he will alter important settings.

### *e. Power Button*

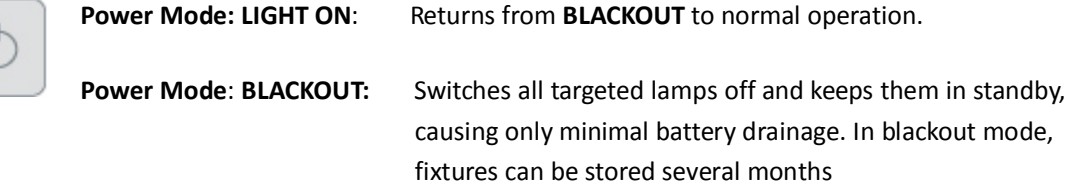

### *f. Micro SD card*

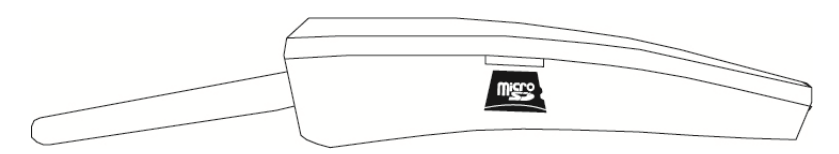

For special functions like saving programs and firmware update a micro SD card can be inserted into the ARC2. For detailed instructions about how to do a factory reset, refer to Appendix 5.

### *g. Batteries*

In many countries, the ARC2 ships without batteries due to safety regulations. If this is the case for you, please buy 2 Alkaline AA batteries and insert them in the correct positioning with + and – positioned correctly. Do not use rechargeable batteries as they do not work stable.

When closing the battery compartment push each corner until the compartment cover sits in the right position. Then close the slider to fix the battery compartment in a closed position.

### **4. Direct Control Tab**

#### *a. Direct Control*

To change the displayed colors and effects, the ARC2 offers a straightforward interface called direct control tab. While in this tab, the white buttons can be pressed to quickly change values of colors, effects, fade, speed and brightness.

*To reach the direct control tab, simply press the home button.*

### *b. Programed Effects*

There are 20 customizable effects that can be selected when in the direct control tab. These effects use up to 4 colors to display static or moving structures. These structures are formed out of several pixels and can stretch over several lamps as well. A list of the 20 programs can be found in Appendix 2.

*To change a programmed effect, press the Prog button and use the + and – buttons to choose an effect. This only works while in the direct control tab.*

*Note: It is also possible to let the random chaser choose colors for the programs. To use this feature, see Chapter Appendix 10.3. Every time the Programs setting is changed, random color chaser will be switched off!*

*Note: programs are best displayed on a multi-pixel lightsource (e.g. the AL6 series) or stretched over a group of lamps. If used with a one-pixel lightsource (e.g. AL3-M) only one color will be shown at a time.*

#### *c. Colors*

You can customize the pre-defined programs with up to 4 colors (C1-C4). All predefined programs, except RAINBOW take the displayed colors from a four color palette. This palette can be defined by selecting the colors C1, C2, C3 and C4 and is shown at the top of the remote control when editing the colors. For example, if PROGRAM is set to SIMPLE RUNNING, background color will be C1, and the color of the running pixel will be C2.

There are 3 kinds of colors available for that:

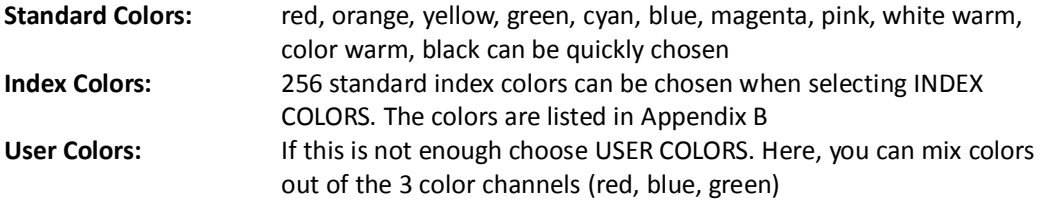

*To change colors, click any of the C1 – C4 buttons to change their color. This only works while in the direct control tab.*

*Note: Not all programs use all 4 colors (C1-C4). For example the program called TWO COLOR STATIC uses only 2 colors so half of the pixels will be in C1 and the other half in C2.*

#### *d. Adjustments*

The programs you have chosen can be further adjusted in fade, speed and brightness.

*Simply click fade, speed or the brightness button and use the + and – button to change their values. This only works while in the direct control tab.*

- **Fade**: Sets fading transitions between steps of the program in amount of the step-time. If set to 0%, there will be no fading at all, the color will be switched at once. If set to 100%, the color change will go smoothly from one to the other color. Any value in between will be a mix of these two settings.
- **Speed**: Changes the speed of the program. A time between 0,09 seconds and 9 minutes and 21 seconds can be set. This time reflects the duration of the selected program.

*Note: With the change of speed you might get the units out of sync. In order to re-sync press the Send key or change the program (Chapter 4.b)*

**Brightness**: You can select the Brightness Intensity or the Power Scheme of the lamp. Both are strongly affecting the battery runtime of the lamps. Choose INTENSITY to change the brightness of the LEDs between 0% and 100% in intervals of 10%. Choose Power Scheme to adjust the overall power scheme of the lamp between HIGH-BRIGHTNESS, NORMAL and MAXIMISE RUNTIME. When choosing high-brightness, the LEDs are about 30% brighter but the battery will drain faster. In maximise runtime the LEDs are less bright but the fixture can be used well over 10 hours.

*Attention: Battery runtime of all the Astera lamps is stated for the Normal power scheme. Altering the power scheme will lead to different battery runtime.*

*Note: New Astera fixtures and ARC2s are set to HIGH BRIGHTNESS. Also, after a factory reset they will switch back to HIGH BRIGHTNESS.* 

### **5. Preset Programs (MEMORY 1-4)**

For quickly changing the mood of a lamp or setup of lamps, the 24 pre-programed MEMORY programs can be quickly launched and optionally be customized (see Chapter 5. a-c).

*To start a MEMORY program, choose one of the pre-programmed MEMORY tabs and click one of the 8 white buttons* 

*To reach the memory tabs, press the home button and press the + button*

In addition to the 3 pre-programmed tabs (MEMORY 1-3) the MEMORY 4 tab provides room for 8 own creations that can be launched with the white buttons when inside this set.

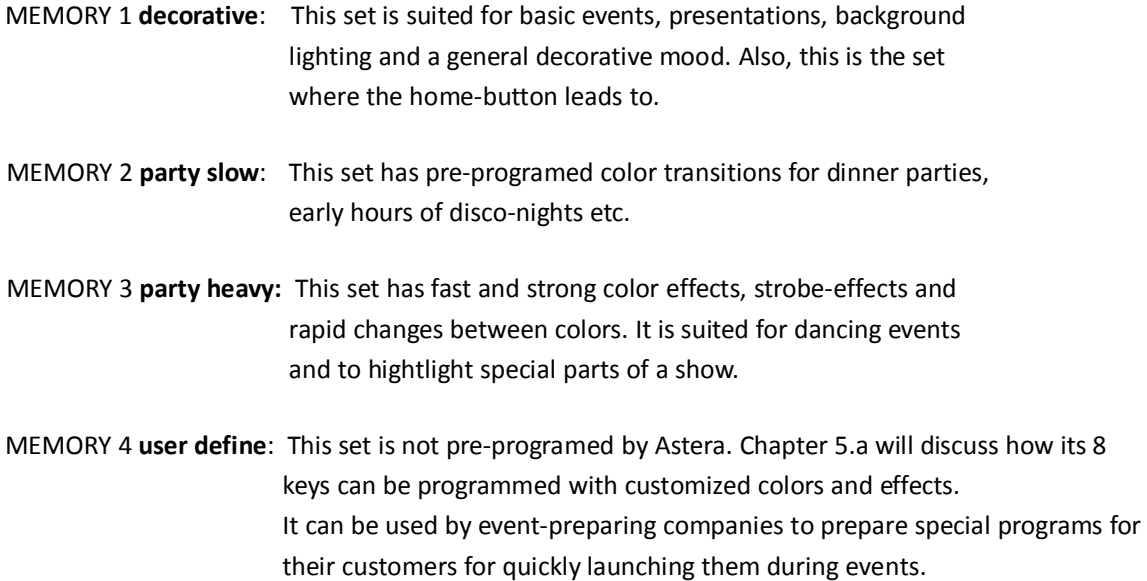

#### *a. Editor*

The Editor is an advanced function that lets you customize the 3 sets of preset MEMORY programs (decorative, party slow, party heavy). In addition you can save your own programs onto MEMORY 4 user define if you want to keep the original programs in MEMORY 1-3. The Editor works similar to the direct control tab and while in the Editor you can use the white buttons to change their values (C1- C4, Fade, Speed, Brightness, Prog). Have a look at chapter 4. b-d if you don't know how to use these functions.

*To enter the editor, choose any of the 4 MEMORY sets, press and hold one of the 8 white buttons for 2 seconds. Alternatively, go to a MEMORY tab, choose any of the white buttons, and press enter to edit the button's memory.*

### *b. Advanced Adjustments*

If adjusting colors, Program-effect, Speed, Fade and Brightness are not enough, a range of advanced adjustments can be changed in the Editor.

*To change additional adjustments of colors and programs enter the Editor then press the plus and minus buttons choose the setting you want to change and confirm with Enter.*

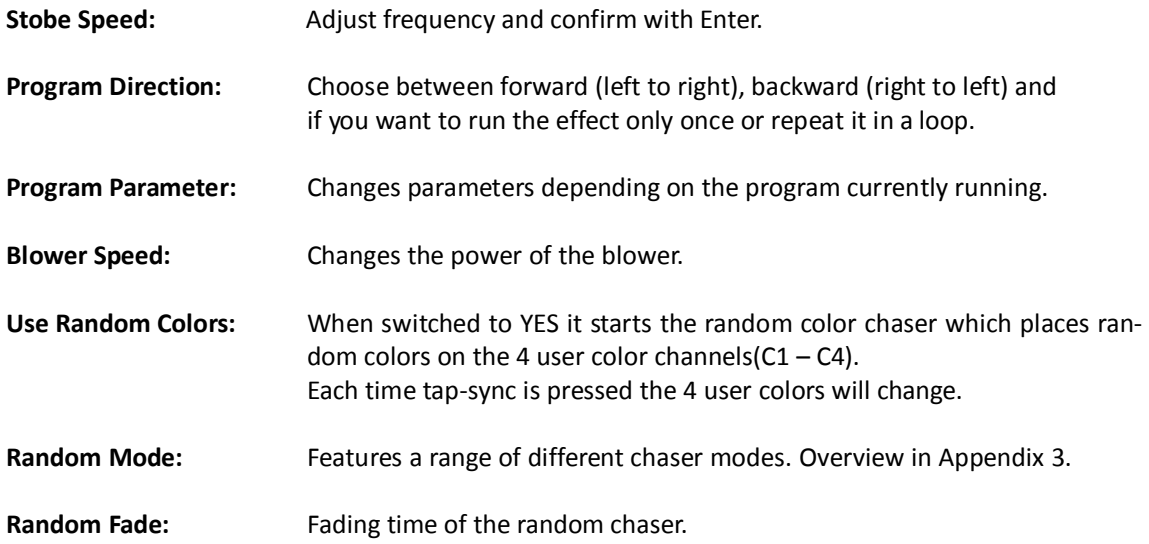

### *c. Saving Customized Programs*

At the end of setting Colors, Programs, Adjustments and Advanced Adjustments your ARC2 can save the chosen setting to one of the 8 white keys.

*To save settings select SAVE TO KEY x while inside the Editor. If you have not finished a selection, press the Back button until you see "Editor active".*

### *d. Additional Editing and Saving Functions*

In order to avoid accidental mistakes when saving a special selection to a particular button and overwriting existing settings, there are several tools to prevent misusage.

*In the top navigation, press the Enter button to Enter the Memory settings*

**Edit Key:** Enter the Editor

**Offline Edit:** Enter the Editor and edit programs and adjustments offline, without displaying the changes on the controlled lamps.

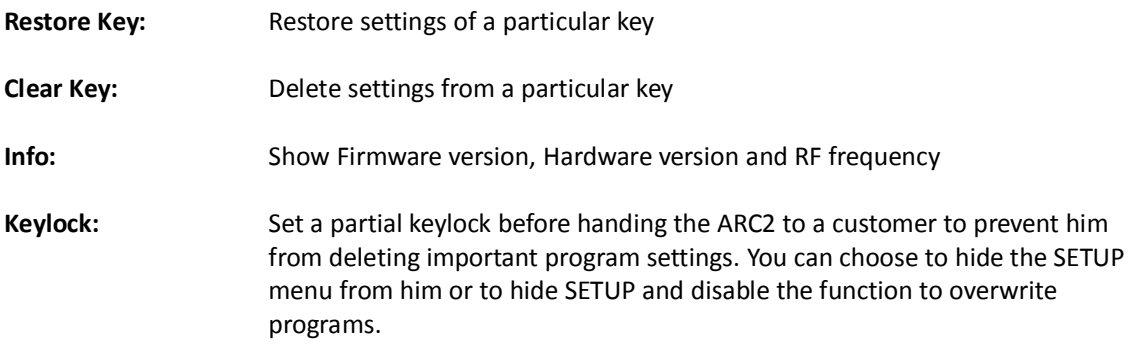

### *e. Tap-sync*

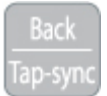

Tap-sync can be used to adjust the speed of the transitions of MEMORY 1-4 programs and programs defined by the user. It can be used to synchronize the lamps' speed to music that is played but also to the mood of an event.

*To tap-sync, while in the top level of the navigation press the tap-sync button twice in the rhythm you want to synchronize the lamps. If you not sure in which level you are, press the home button, then press tab-sync twice.*

*Tap-sync does not affect all types of programs. Only if they use a random color chaser, tapsync has an effect.*

### **6. Targeting Lamps**

A special button has been assigned to targeting only a selection of lamps that are within the reach of the remote control. Once one of the Target lamps options has been selected by choosing ENTER, BACK or the HOME button you will only target those selected lamps until another value in Target Lamps is chosen.

#### **Target lamps …**

**..by GROUPS** Each lamp can be set to belong to one of four groups (G1, G2, G3 or G4). Then each groups can be controlled individually, or groups can be linked together. If groups are linked, the program pattern stretches over them. New lamps or reset lamps are set to group 1

> *Only sequential groups can be linked, for example G1+G2. It is not possible to link G1+G3.*

*The GROUP setting can be altered and assigned to lamps in SETUP using the REMOTE SETUP menu.*

**..by SET#** Lamps can be assigned to one of 256 possible set-addresses. Each set can have up to 32 individual positions and each position can have an unlimited amount of lamps assigned to them. Each of these sets can be controlled individually so you can also create a set out of just 1 lamp if you want to be able to target this lamp individually.

*Sets can easily be created by using SETUP->CREATE A SET.*

- ..by **TAPPING THEM** By using this setting, lamps will not receive any information, unless they are tapped. Tapped means, that their button is pressed after they indicate that new information is available. Usually they do this by a short white flash every 1-2 seconds.
- ..by **TYPE** If lamps of different types are used, they can be controlled by type. For example, if you have AL6 and AL3-S setup, they can be controlled individually by choosing their type.
- ..by **SERIAL NUMBER** If the serial number of a lamp is known, it can be addressed directly by entering the S/N into the remote control.

### **7. Setup**

The setup offers advanced settings that can be done before or after an event like factory reset, forming groups of lamps, calibrating colors and setting a partial keylock when giving away the ARC2.

*To enter the SETUP menu, while in the top level of the navigation press the minus button ( - ) until you see SETUP, then confirm with Enter. If you are not sure in which level you are, press the home button, to get to the top level. If SETUP does not appear on pressing the ( - ) button, check the KEYLOCK setting (Chapter 5.d).*

- **Create a Set:** Sets combine several lamps which can be addressed at the same time and arranged in a preferred order to stretch effects over them. Unlike groups, a huge number of sets (256) can be programmed and targeted with the Target Lamps button. A set can also be applied to only 1 lamp if this lamp needs to be targeted quickly. There are several separate manuals and video manuals available to explain you how to create a set. Ask your local dealer for that.
- **Create a Chain:** Chained lamps or sets will stretch their effects and programs over several lamps. For example the FLAG RUNNING program can send a pixel running one AL6 until it reaches its edge, then continue on the next AL6. To allow a smooth running along the correct positions have to be assigned to each lamp.
- **DMX Setup:** Some Astera lamps do not have a LCD-display so the ARC2 can be used to set them up for DMX usage. Also, Astera lamps with LCD-display might be easier configured remotely for DMX because their display cannot be reached.

For additional information refer to the DMX table in Appendix 4.

- **DMX Address:** Sets the DMX address
- **DMX Pixels:** Most Astera fixtures can be defined as 1 pixel or several pixels. **All pixels:** Every pixel can be controlled individually by DMX **Reduced Pixels:** Pixels are combined to achieve a fewer pixel count for easier control. Please refer to the manual of the specific device to see how many pixels will be present on DMX when this setting is chosen.

**One Pixel:** The device can be controlled with only three DMX channels. All pixels are combined into one.

**DMX Tab:** Several different DMX tables can be chosen. **RGB S RGB S..:** For each pixel there are three channels RGB and one channel stroboscope. **RGB RGB S S..:** All RGB channels are followed by all stroboscope channels. **Effect Mode Fix:** The 4 user colors are controlled by one channel per color (generates basic colors). **Effect Mode RGB:** The 4 user colors are controlled by three DMX channels each.

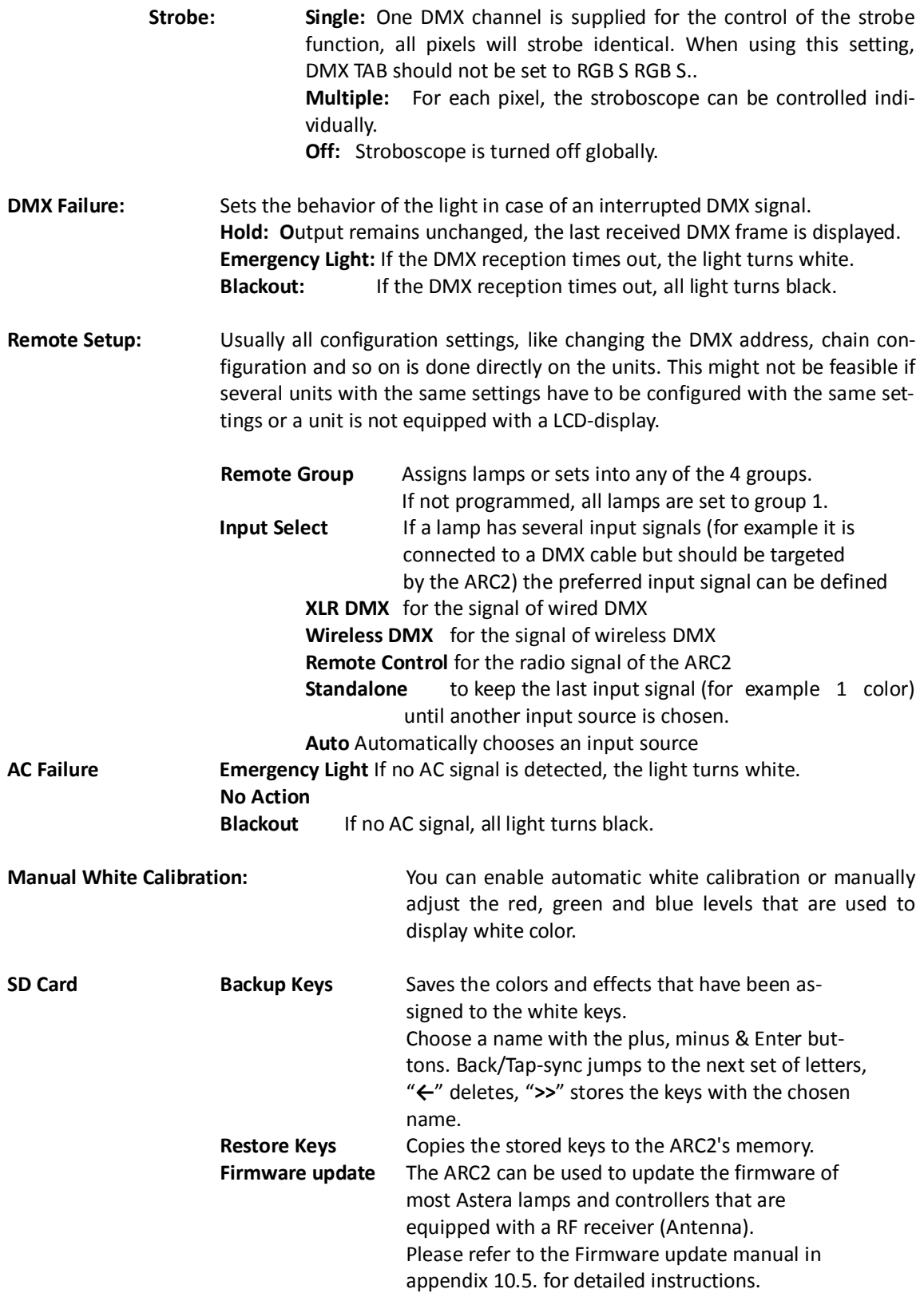

- **Test Radio** The **Test pattern Color Change** allows you to test the radio frequency range conveniently by walking away from a lamp just 8-16m while holding the ARC2. If the Test Radio is activated, the remote switches to minimum output power and transmits a color change, change every second. If the color change works in that range, lamps and remote are ok. You might need to move the remote around a little to avoid interference.
- **Radio Pin:** The Radio Pin makes it possible for different customers to operate their lamps at the same place without influencing other lamps. To set a Radio Pin with the ARC2, go to Setup > Radio Pin > SET PIN and select any 4-digit pin. To send this Radio Pin to a selection of lamps, hold the button of these lamps pressed until it starts blinking blue rapidly (=blue mode), then choose PAIR WITH LAMPS. The lamps should stop blinking blue which indicates that they have received the new pin.
- **Factory Reset:** Selecting THIS REMOTE will reset all settings including keylocks and all MEMORY programs (but excluding the Radio Pin). Resetting LAMPS will ask you to tap individual lamps to select which of the lamps in range you want to reset. For event rental companies a factory reset of the ARC2 remote should be done after each rental job to avoid misleading settings from customers.

# **8. Technical Data**

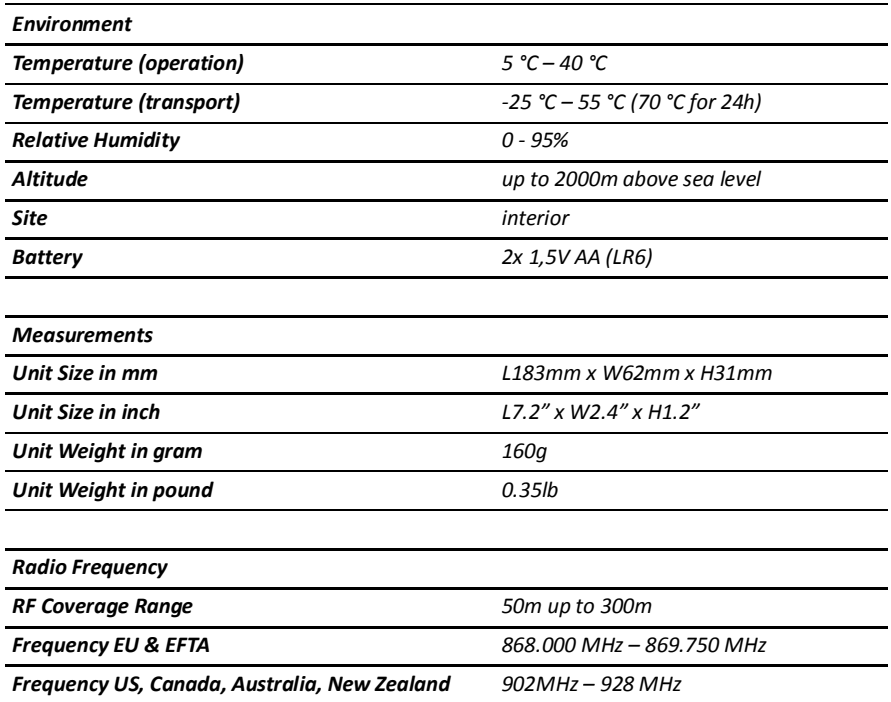

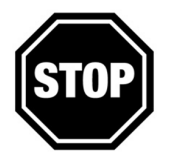

#### *WARNING*

*The user must make sure, that the national regulations allow the operation of this RF device!*

*If this is ignored, serious harm may occur!*

# **9. Troubleshooting**

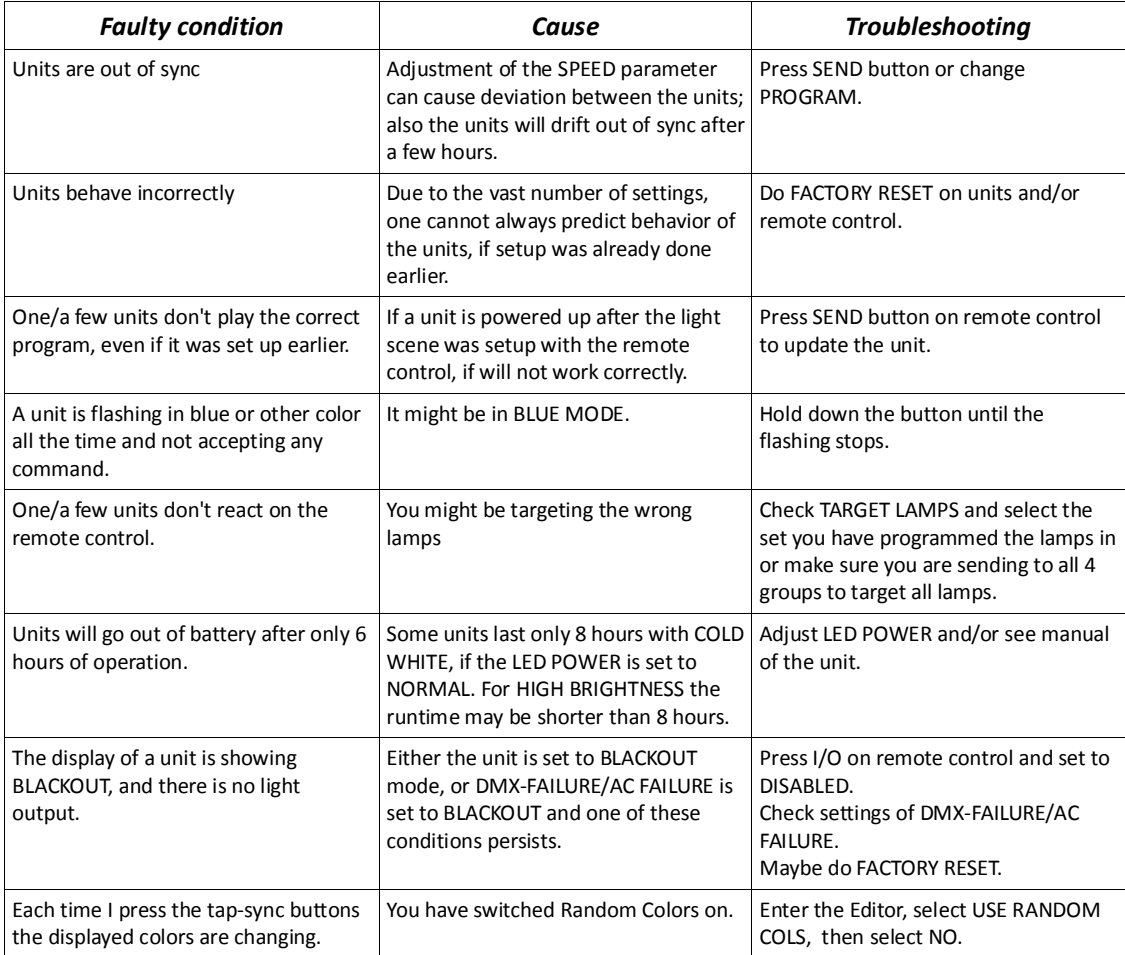

### **10. Appendix**

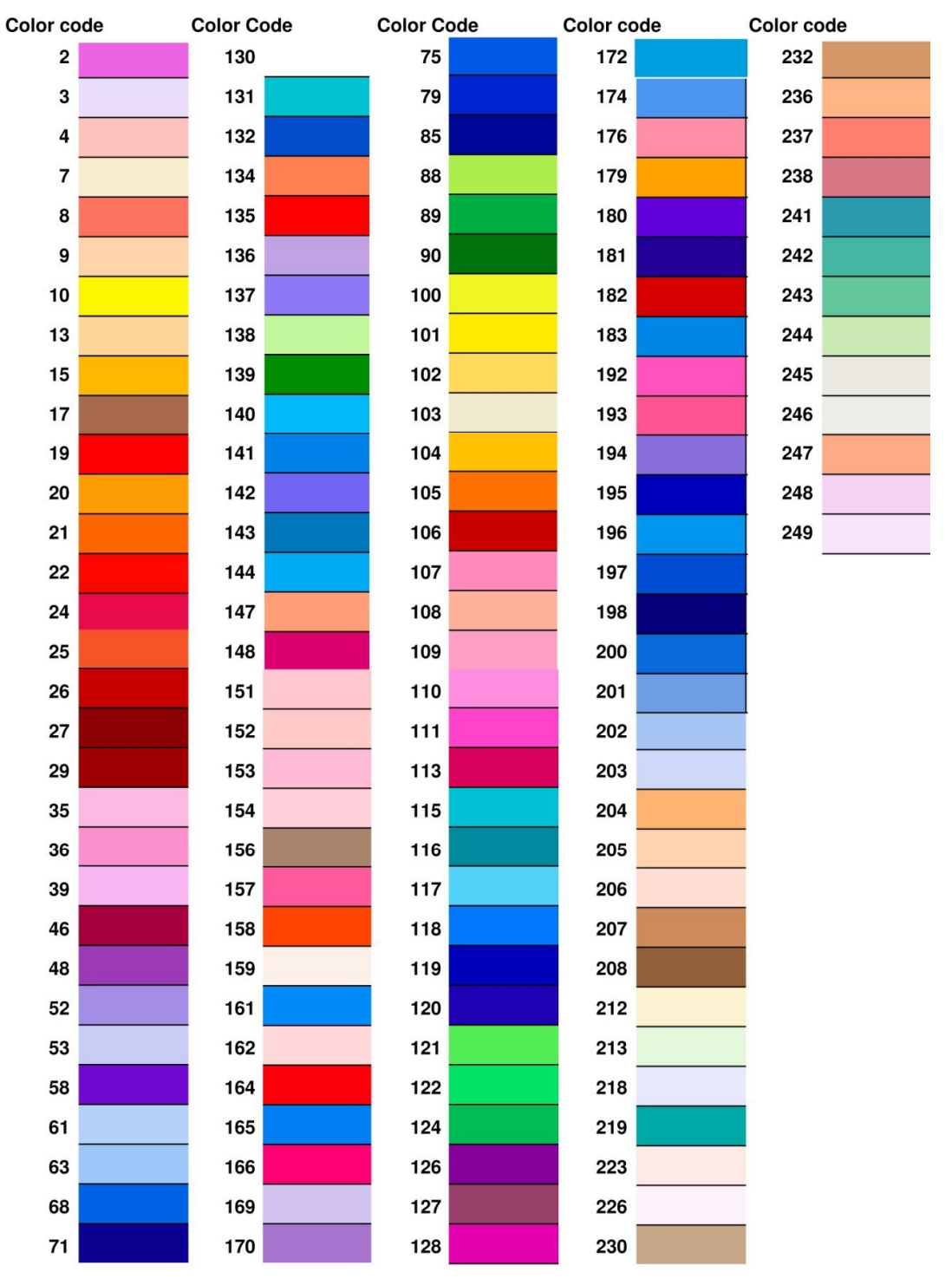

### *Appendix 1: Color Index*

# *Appendix 2: Customizable Programs*

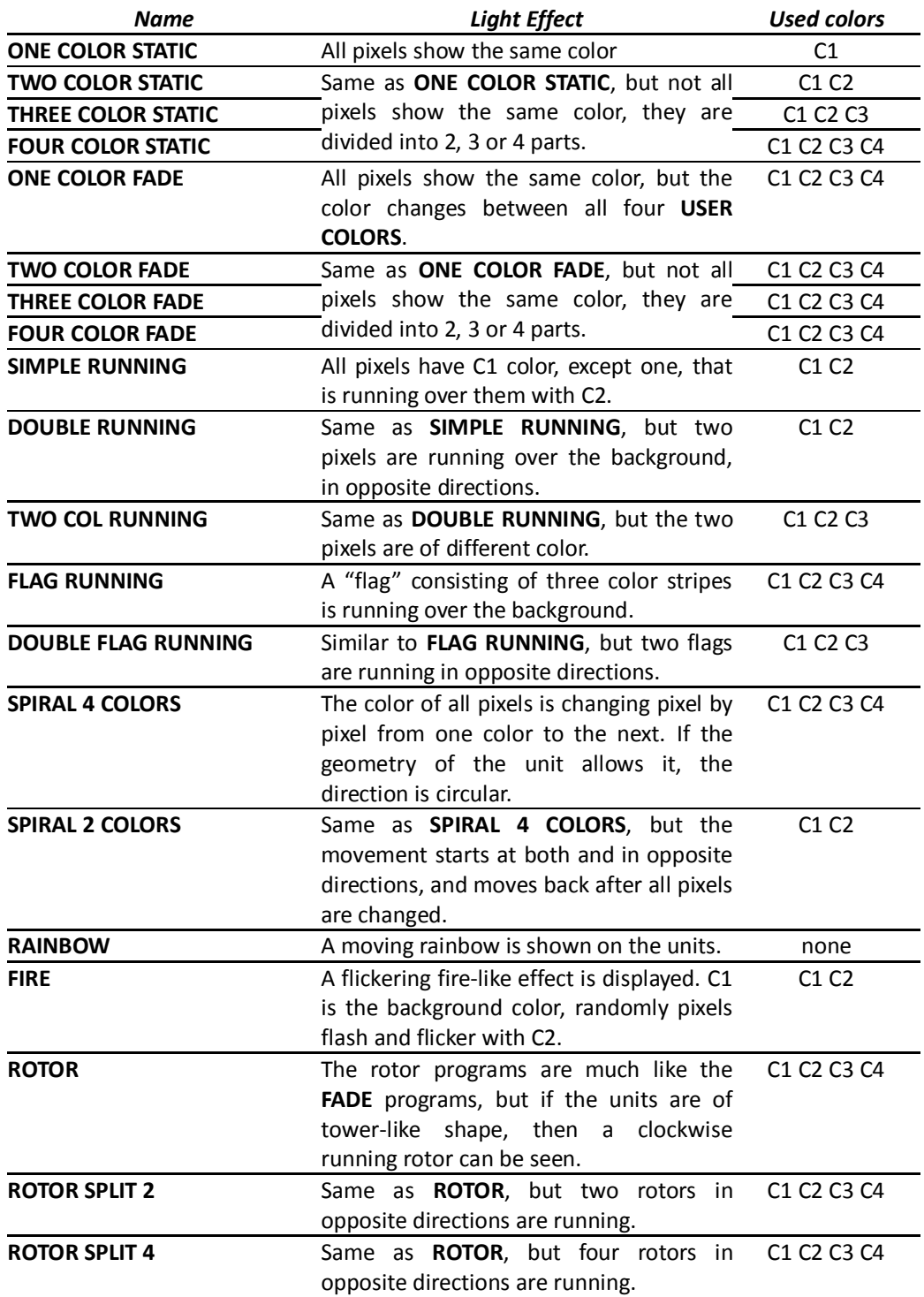

### *Appendix 3: Color Chaser for Random Modes*

RANDOM MODE[7..0]:

- 7..6: strobe-override mode 00: strobe not overridden 01: strobe disabled for C2, C4
- 10: strobe disabled for C2, C3
- 11: stribe disabled for C1

5..4: timeline parameters 00: at each step all colors change 01: colors change one by one 10: one step colored, next step black 11: three steps colors, one step black

3..2: color-override mode 00: colors not overridden 01: C1 is always black 10: C1 is always C1 11: C1 and C3 are always C1

1: color-wheel effect

- 0: color-table:  $0 ==$  color table,  $1 ==$  user colors
- 50: color-wheel effect, color table is used.

# *Appendix 4: DMX table for Effect Mode*

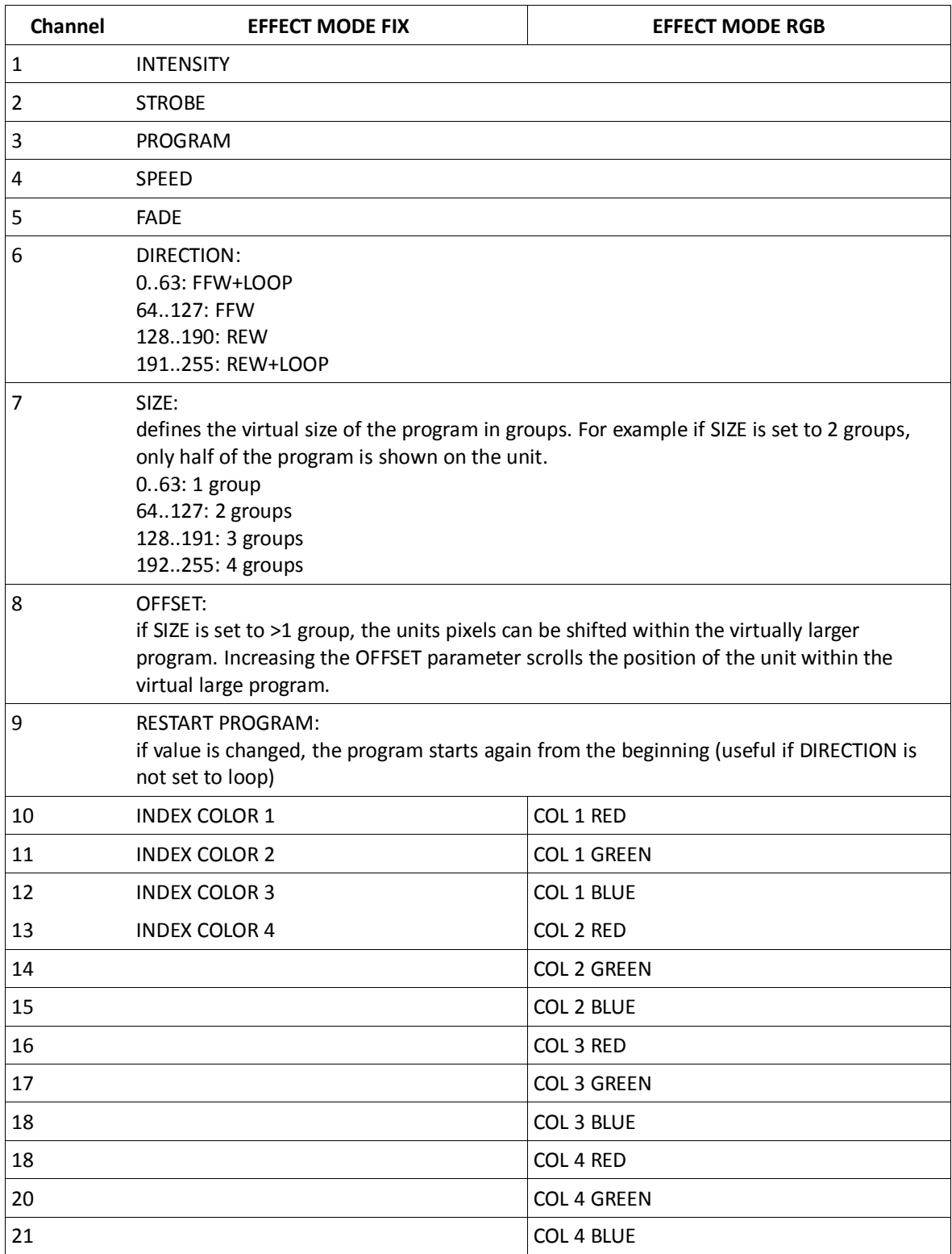

### *Appendix 5: Firmware Updating Process*

#### **Introduction**

The ARC2 remote control can be used to update the firmware of most Astera lamps that are equipped with a RF receiver (Antenna) and can also update other ARC2 remotes.

#### **Preparation**

- Download the .FRM file of the new firmware from www.astera-led.com/downloads.
- Copy it onto a micro-SD card (also known as Trans Flash card) that is formatted with FAT16 or FAT32 (most branded micro-SD cards will have this).

*There might be different hardware releases of the same lamp. If the file is not suited, the lamp will not accept it.*

Slide the micro-SD card into the ARC2.

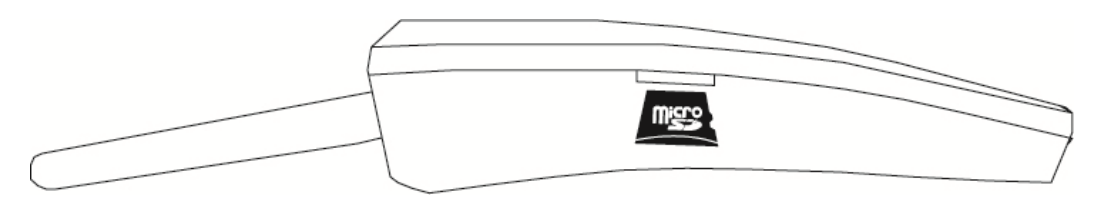

- Arrange the lamps you want to update and the ARC2 to a distance of 0.5-5m (2-15ft). Make sure, that no disturbances between the antennas can occur during update. If the transmission is interfered, lamps might get stuck during update. If this happens, they are unusable until the update is completed. This can be done in two ways:
	- 1. Do the same update again with the ARC2, not cycling power of the stuck lamps. They will pick up again at the position they lost the transmission before.
	- 2. Power off the lamps and start the whole update again.

### **Update Process**

- 1. Power on the ARC2 and make sure the SD-Card is inserted.
- 2. Choose SETUP > SD card > Firmware Update
- 3. Choose suitable file with + and keys, then press Enter
- 4. The LCD will show "POWER ON LAMPS". While this is shown on the ARC2, press the on/off button of all lamps you want to update. They will not power up as usual, but stay in an update mode instead. If a lamp powers up as usual, either the wireless connection is bad or the .FRM file does not match the lamp you are trying to update.
- 5. When all lamps are prepared, press the ENTER key on the ARC2 to start the update.
- 6. The ARC2's display will show a progress bar. Wait until the update is completed, this will take 30-60 seconds.
- *7.* If the updated worked, the lamps will power up again, and behave as usual. If a lamp does not power up, the update got stuck. Then either directly start the update again on the ARC2, not touching the lamps, or power off the lamps and start the whole process again. If you want to find out which firmware you lamp is running, take a lamp with LCD-display, hold MENU until you enter the menu, choose INFO, then FIRMWARE VERSTION.

### **Updating another ARC2 remote control**

Take out the batteries of the ARC2 and do everything as described above.

In step 4, while the sending ARC2 shows "POWER ON LAMPS", insert the 2 batteries into the receiving ARC2. A flashing LCD backlight indicates that the update is in progress.

## **11. Disposal**

**Follow local ordinances and/or regulations for disposal!**

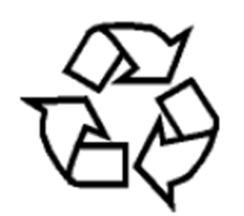

*PACKAGING:*

**The unit is shipped in protective packaging. This packaging can be recycled!**

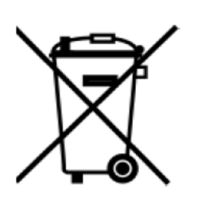

#### *UNIT:*

**Don't throw the unit into the garbage at the end of its lifetime. Make sure to dispose is according to your local ordinances and/or regulations, to avoid polluting the environment!**

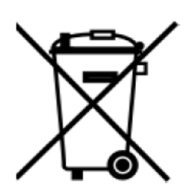

#### *BATTERIES:*

**Don't throw empty batteries into the garbage!**

**Bring them to a collecting point for used batteries!**

This instruction manual is part of the device and persons operating the device must have access to it at any time. Safety precautions mentioned in the instruction manual have to be observed.If the device is being sold, this instruction manual has to be included.

#### **Translations**

If the device is being sold, this instruction manual has to be translated into the national language of the destination country. If discrepancies occur in the translated text, the original instruction manual has to be used to solve them tor the manufacturer has to be contacted.

> ©2014, Astera LED Technology GmbH All rights reserved Rüdesheim, Germany